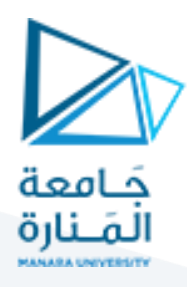

## **الجلسةالرابعة**

# **بناء مترجم يتضمن عمليات scanning و Parsing – 2 -**

#### **الهدف من الجلسة**

- التنفيذ العملي ألكواد الجلسة السابقة )بناء مترجم بشكل عملي لترجمة عبارات \* num + num
	- = num ومثيالتها(

#### **مستلزمات الجلسة**

- RAM: 1 GB, CPU: 1.6 GHz, Windows 10 OS 64 bit دنيا بمواصفات حاسب
	- Turbo  $c++/$  Dev $C++$   $\bullet$
	- LEX & BISON tools .

#### **الخالصة والنتائج:**

يفترض عند نهاية الجلسة:

تمكن الطالب من تنفيذ عملي كامل لمترجم يتضمن مرحلتي scanning وParsing.

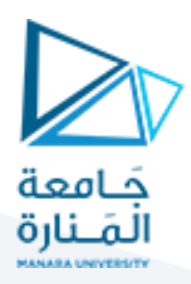

**الخطوات العملية الالزمة لبناء المترجم:**

- -1 بداية نكتب ملف وصف الماسح Scanner في ملف مفكرة )notepad )ونحفظه بامتداد l.( l2.Lecture ) ثم نكتب ملف وصف المعرب parser في ملف آخر ونحفظه باالمتداد y.( y2.Lecture).
- -2 ننشئ ملف نصي باسم 1flex ونكتب داخله تعليمات تنفيذ ملف وصف الماسح على بيئة Lex ونحول امتداد الملف لالمتداد bat. ثم ننفذ الملف بالنقر المزدوج عليه.

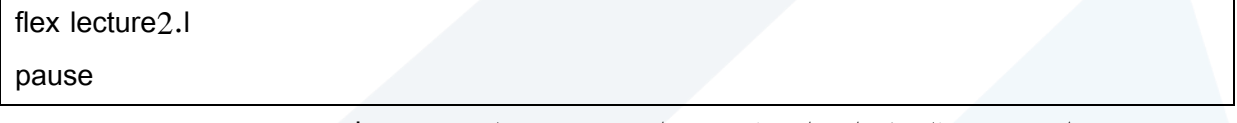

نحصل من نتيجة التنفيذ على ملف واحد هو ملف scannerوباسم c.yy.lex

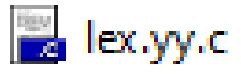

-3 ننشئ ملف نصي باسم 1bison ونكتب داخله تعليمات تنفيذ ملف وصف المعرب على بيئة Bison ونحول امتداد الملف لالمتداد bat. ثم ننفذ الملف بالنقر المزدوج عليه.

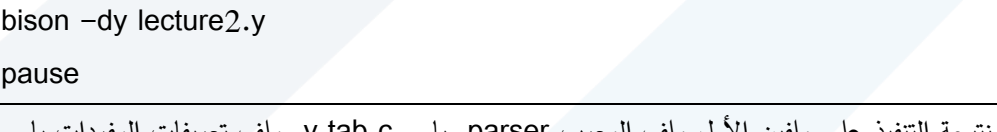

نحصل من نتيجة التنفيذ على ملفين األول ملف المعرب parser وباسم c.tab.y وملف تعريفات المفردات باسم y.tab.h وهو كما ذكرنا سابقاً ملف رأسي.

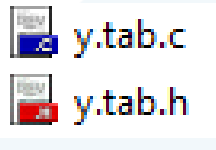

-4 نقوم بترجمة ملف المعرب فقط c.tab.y باستخدام مترجم GCC من خالل إنشاء ملف بنفس طريقة الملفات السابقة ونكتب فيه التعليمات التالية ثم نحوله المتداد bat. وننفذه فنحصل منه على المترجم النهائي باسم exp2.exe والاسم هنا يتبع لما نسميه ضمن التعليمة أما الامتداد فهو حصراً exe.

gcc y.tab.c -o exp2.exe pause

### $E$  exp2.exe

-5 نقوم بتشغيل المترجم فتظهر نافذة DOS نكتب فيها بعض األمثلة على البرامج المصدرية ونختبر المترجم عليها. **-1 االختبار األول:**  قم بتشغيل المترجم وأدخل العبارة =3^2\*15 ثم اضغط Enter النتيجة:

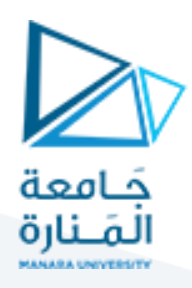

C:\Lex\_Yacc\examples\example1\exp2.exe

 $15*2^33=$ Number 15 Number 2 Number 3 Power Op. MULT Op. The result is=120

نلاحظ أن المترجم قام بالتعرف على أجزاء العبارة (أرقام أو إشارات) ثم قام بالاستعانة بـ Semantic Actions لحساب نتيجة العملية باالعتماد على مترجم لغة ++C وطبع النتيجة .120 **-2 االختبار الثاني: اختبر حالة خطأ قواعدي:** قم بتشغيل المترجم وأدخل العبارة التالية:

 $6(7=$ 

C:\Lex\_Yacc\examples\example1\exp2.exe

 $6(7=$ Number 6 syntax error

> **-3 االختبار الثالث:** أدخل العبارة التالية

5--5\*3=

النتيجة:

C:\Lex\_Yacc\examples\example1\exp2.exe

 $5 - -5*3=$ Number 5 Number 5 Number 3 MULT Op. Negative Op. MINUS Op. The result is=20

وجود إشارتي - - متتاليتين يعني ضرب الإشارتين والحصول على إشارة + والناتج هو 20. -4 االختبار الرابع: أدخل العبارة التالية:

5\*3%6=

إشارة % ليست من العمليات التي تم تعريف المحلل القواعدي عليها وبالتالي ستعطي خطأ قواعدي Error Syntax.

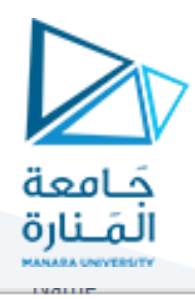

C:\Lex\_Yacc\examples\example1\exp2.exe

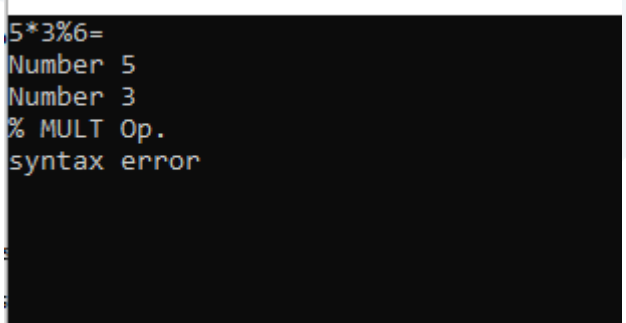

**قم برسم شجرة اإلعراب \_أو نتاج اإلعراب- للعبارة التالية:**

**5+5\*5=**

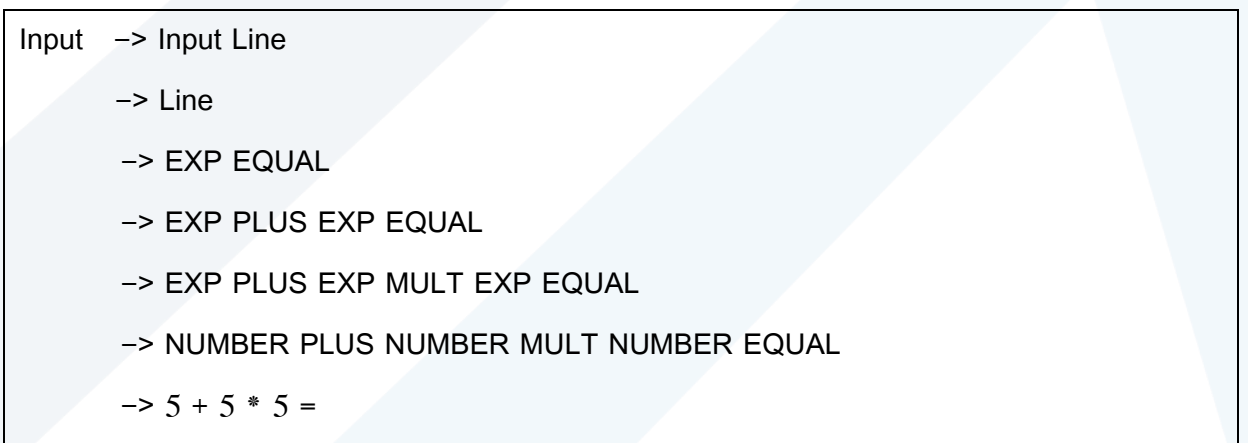

**للطالب:**

**قم برسم شجرة اإلعراب لتسلسل الدخل التالي \_شجرة واحدة فقط:-**

**5\*5^5=**

**10\*5=**

**انتهت الجلسة – د. علي ميا ، م. رشا شباني**